## **Guide til Chestshops på Crafters.dk**

Her er en vejledning til hvordan man sælger varer, med vores Shop plugin.

*Info: 100 BOBS = 1 iron ingot.*

- 1. Placér din kiste i din butik.
- 2. Sæt et skilt på fronten af kisten.
- 3. På skiltet skriver du 4 linjer: "[shop] <--- *kommando til chestshop* 1 <--- *Det antal du ønsker at sælge pr. handel* 100 <--- *Det beløb det skal koste* sell <--- *kommando til at sælge*

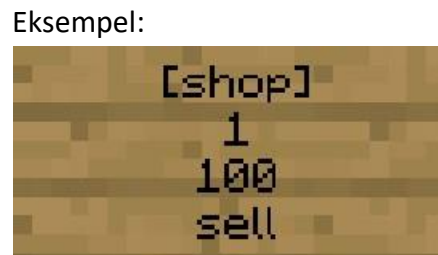

- 4. Herefter venstreklikker du på skiltet, med den vare du vil sælge. [5hop] Nu skal du bare venstreklikke på skiltet med den ting, du lae.
- 5. Voila, når du har lagt varer i kisten, er de klar til at blive solgt.

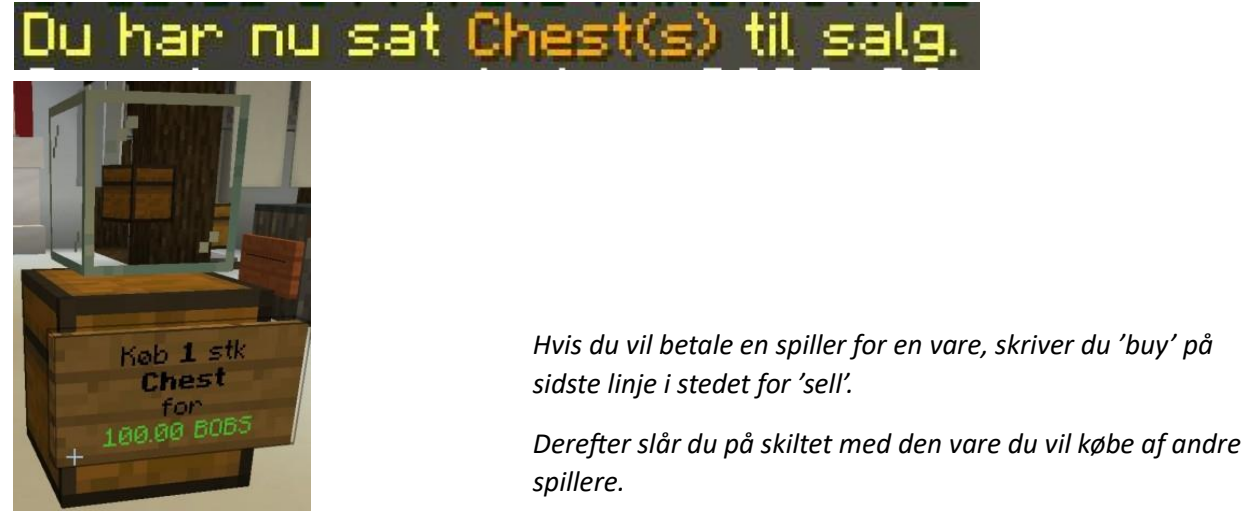